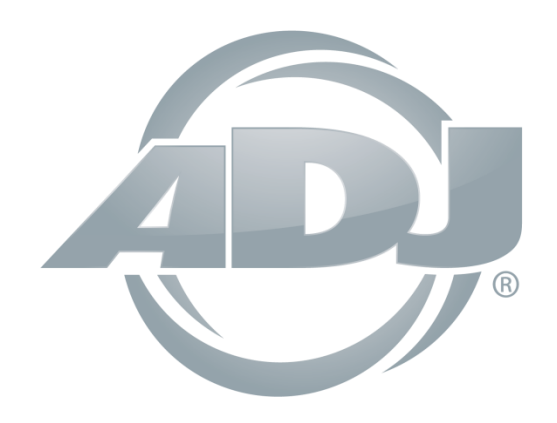

# **ENCORE FRI50Z**

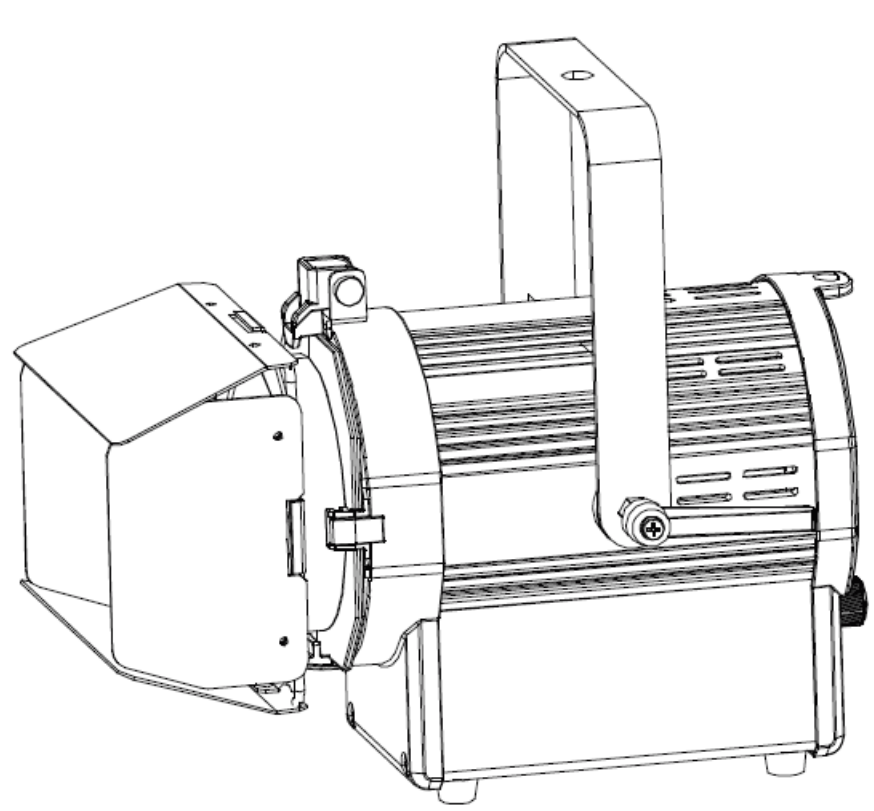

## **Bedienungsanleitung**

 A.D.J. Supply Europe B.V. Junostraat 2 6468 EW Kerkrade Niederlande [www.americandj.eu](http://www.americandj.eu/)

**©2017 ADJ Products, LLC** Alle Rechte vorbehalten. Die hier enthaltenen Informationen, technischen Details, Diagramme, Darstellungen und Anweisungen können ohne vorherige Ankündigung geändert werden. Das hier enthaltene Logo von ADJ Products, LLC und die bezeichnenden Produktnamen und -nummern sind Handelsmarken von ADJ Products, LLC. Der Urheberschutz erstreckt sich auf alle Formen und Ausführungen urheberrechtlich geschützter Materialien und Informationen, die durch den Gesetzgeber, die Rechtsprechung oder im Folgenden durch den Urheberschutz abgedeckt sind. Die in diesem Dokument verwendeten Produktnamen können Marken oder eingetragene Handelsmarken ihrer jeweiligen Eigentümer sein und werden hiermit als solche anerkannt. Alle Marken und Produktnamen, die nicht Marken und Produktnamen von ADJ Products, LLC sind, sind Marken oder eingetragene Handelsmarken ihrer jeweiligen Eigentümer.

**ADJ Products, LLC** und verbundene Unternehmen übernehmen hiermit keine Haftung für Schäden an Eigentum, Ausstattung, Gebäuden und der elektrischen Installation sowie für Verletzungen von Personen, direkte oder indirekte, erhebliche wirtschaftliche Verluste, die im Vertrauen auf in diesem Dokument enthaltenen Informationen entstanden und/oder das Ergebnis unsachgemäßer, nicht sicherer, ungenügender und nachlässiger Montage, Installation, Aufhängung und Bedienung dieses Produktes sind.

#### **DOKUMENTVERSION**

**Bitte prüfen Sie www.adj.com auf die neuesten Überarbeitungen/Aktualisierungen dieser Bedienungsanleitung.**

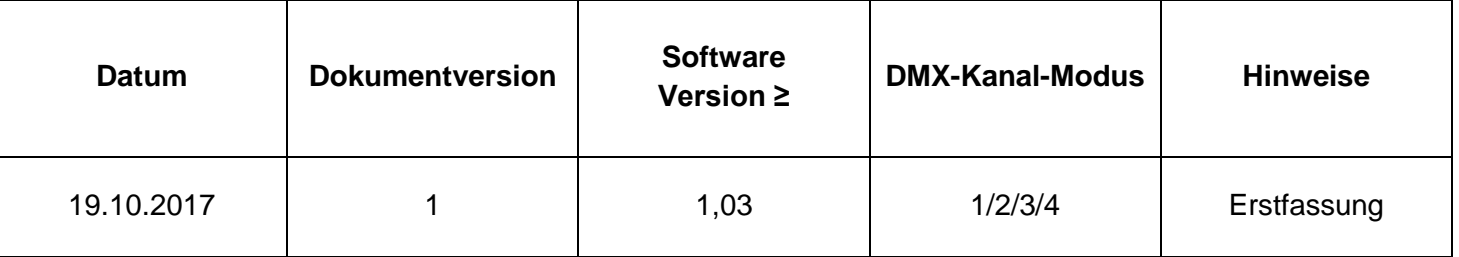

Hinweise zur Europäischen Energieeinsparrichtlinie

EuP-Rahmenrichtlinie 2009/125/EG (umweltgerechte Gestaltung energiebetriebener Produkte)

Die Einsparung elektrischer Energie ist für den Schutz unserer Umwelt von zentraler Bedeutung. Bitte schalten Sie alle elektrischen Geräte aus, wenn diese nicht in Gebrauch sind. Um einen Stromverbrauch im Ruhemodus zu vermeiden, trennen Sie alle elektrischen Geräte bei Nichtgebrauch vom Stromnetz. Vielen Dank!

### **Inhaltsverzeichnis**

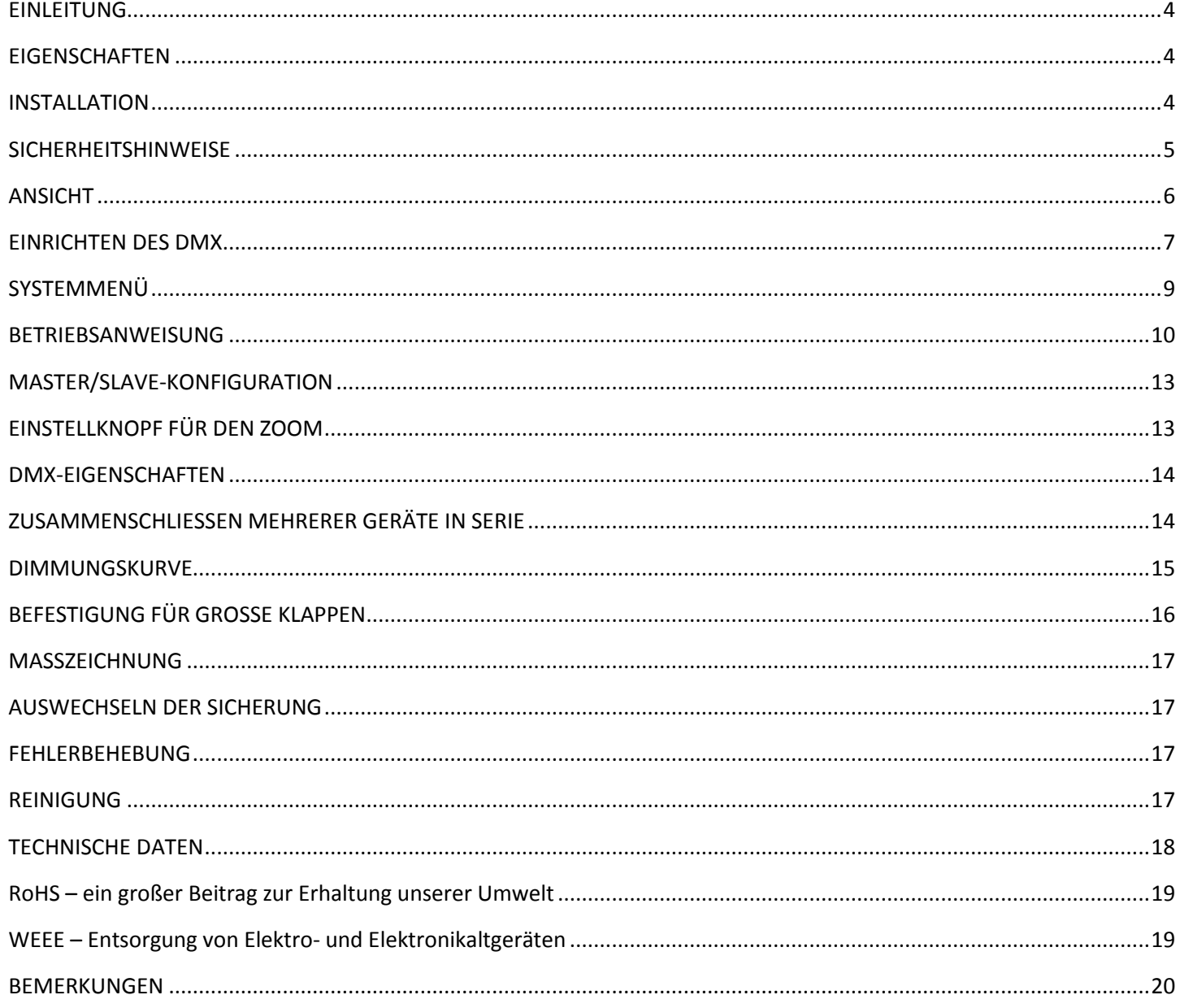

#### <span id="page-3-0"></span>EINLEITUNG

*Auspacken:* Vielen Dank, dass Sie sich für den Kauf eines Encore FR150z von ADJ Products, LLC, entschieden haben. Jeder Encore FR150z wird gründlich werksseitig überprüft und hat in einwandfreiem Zustand das Werk verlassen. Überprüfen Sie die Verpackung gründlich auf Schäden, die während des Transports entstanden sein könnten. Wenn Ihnen der Karton beschädigt erscheint, überprüfen Sie Ihr Gerät genau auf alle Schäden und vergewissern Sie sich, dass das zur Inbetriebnahme des Geräts benötigte Zubehör unbeschädigt und vollständig vorhanden ist. Bitte wenden Sie sich im Schadensfall oder bei fehlenden Teilen zur Klärung an unsere kostenlose Kundensupport-Hotline. Geben Sie das Gerät nicht ohne den vorherigen Kontakt mit unserem Kundensupport an Ihren Händler zurück.

*Einleitung:* Der Encore FR150z ist ein DMX-gesteuerter LED-Hochleistungsscheinwerfer mit Fresnel-Linse. Dieses Gerät kann als Stand-alone-Gerät oder in der Master/Slave-Konfiguration benutzt werden. Der Encore FR150z verfügt über zwei Betriebsmodi: Dimmungs-Steuerung und DMX-Steuerung. Um eine größtmögliche Leistungsfähigkeit des Geräts zu gewährleisten, lesen Sie diese Bedienungsanleitung sorgfältig durch und machen sich mit den wichtigsten Funktionen vertraut. Diese Anleitung enthält wichtige Informationen über den Betrieb und die Instandhaltung dieses Geräts. Bitte heben Sie diese Bedienungsanleitung zur späteren Einsicht zusammen mit dem Gerät auf.

*Kundensupport:* Falls Sie Probleme bezüglich des Produkts haben, kontaktieren Sie bitte den American DJ Shop Ihres Vertrauens. Wir bieten Ihnen ebenso die Möglichkeit, uns direkt zu kontaktieren: Sie erreichen uns über unsere Website [www.americandj.eu](http://www.americandj.eu/) oder via E-Mail: [support@americandj.eu](mailto:support@americandj.eu)

*Achtung!* Um das Risiko von Stromschlägen oder Feuer zu verhindern oder zu reduzieren, dürfen Sie dieses Gerät niemals im Regen oder bei hoher Luftfeuchtigkeit benutzen.

**Vorsicht!** Die eingebauten Komponenten sind für den Kunden wartungsfrei. Versuchen Sie nicht, selbst Reparaturen durchzuführen; dies führt zum Verfall Ihrer Gewährleistungsansprüche. Im unwahrscheinlichen Fall einer notwendigen Reparatur, wenden Sie sich bitte an ADJ Products, LLC.

*BITTE führen Sie die Versandverpackung nach Möglichkeit der Wiederverwertung zu.*

#### <span id="page-3-1"></span>**EIGENSCHAFTEN**

- zwei Betriebsmodi
- elektronische Dimmung 0-100%
- DMX-512-Protokoll
- 4 DMX-Kanal-Modi
- 3-poliger und 5-poliger DMX-Anschluss mit Ein-/Ausgang
- powerCON-Anschluss mit Ein-/Ausgang
- USB-Daten-Update
- Einstellung der Gammakorrektur
- 5 Dimmungskurven
- Zusammenschließen mehrerer Geräte in Serie (Siehe Seite 14)

#### <span id="page-3-2"></span>**INSTALLATION**

Das Gerät muss mit einer Befestigungsschelle (nicht im Lieferumfang enthalten) befestigt werden, die am mitgelieferten Befestigungsbügel montiert wird. Stellen Sie immer sicher, dass das Gerät gut befestigt ist, um Vibrationen und Verrutschen während des Betriebs zu vermeiden. Stellen Sie immer sicher, dass die Struktur, an die Sie das Gerät befestigen, sicher und in der Lage ist, das Zehnfache des Gewichts des Geräts zu tragen. Beim Befestigen muss das Gerät mit einem Sicherheitskabel gesichert sein, das das Zwölffache des Gewichts des Geräts tragen kann.

Die Technik muss von einer entsprechend geschulten Fachkraft installiert werden, und sie muss außerhalb der Reichweite Unbefugter montiert werden.

#### <span id="page-4-0"></span>**SICHERHEITSHINWEISE**

• Um das Risiko von Stromschlägen oder Feuer zu verhindern oder zu reduzieren, dürfen Sie dieses Gerät niemals im Regen oder bei hoher Luftfeuchtigkeit benutzen.

• Verhindern Sie, dass Wasser oder andere Flüssigkeiten in das Innere dieses Geräts gelangen.

• Nehmen Sie das Gerät nicht in Betrieb, wenn das Stromkabel Scheuerstellen aufweist oder gebrochen ist. Versuchen Sie nicht, den Massestift des Stromkabels zu entfernen oder abzubrechen. Dieser Stift dient zur Reduzierung des Risikos von Stromschlägen und Feuer im Fall von innerhalb des Geräts auftretenden Kurzschlüssen.

• Trennen Sie vor dem Anschließen weiterer Geräte dieses Gerät von der Stromversorgung.

• Entfernen Sie unter keinen Umständen das Gehäuse. Die eingebauten Komponenten sind für den Kunden wartungsfrei.

• Betreiben Sie dieses Gerät nie bei geöffnetem Gehäuse.

• Schließen Sie dieses Gerät niemals an einen Dimmer an.

• Achten Sie immer darauf, dass Sie das Gerät an einer Stelle montieren, an der genügend Lüftung gewährleistet ist. Planen Sie einen Abstand von 15cm zwischen dem Gerät und einer Wand ein.

• Betreiben Sie dieses Gerät nie, wenn es beschädigt ist.

• Dieses Gerät ist nur für den Gebrauch in Gebäuden vorgesehen. Die Benutzung im Außenbereich führt zum Verlust aller Gewährleistungsansprüche.

• Trennen Sie während längerer Perioden des Nichtgebrauchs des Geräts dieses von der Stromanbindung.

• Montieren Sie die Einheit immer auf einen sicheren und stabilen Untergrund.

• Die Kabel zur Stromversorgung sollten so gelegt werden, dass voraussichtlich nicht darauf getreten wird oder Gegenstände auf ihnen abgestellt oder gegen sie gelehnt werden können, und schenken Sie besondere Beachtung den Stellen, wo die Kabel aus dem Gerät austreten.

• Reinigung – Das Gerät muss genau nach den Angaben des Herstellers gereinigt werden. Weitere Informationen über die Reinigung finden Sie auf Seite 17.

• Hitze – Das Gerät darf nicht in der Nähe von Wärmequellen, wie etwa Radiatoren, Wärmestrahler, Öfen, Verstärker, usw. installiert werden, die Hitze erzeugen.

• Das Gerät sollte nur von qualifizierten Service-Technikern gewartet werden, wenn:

A. Das Stromkabel oder der Stecker beschädigt worden sind.

B. Gegenstände auf das Gerät gefallen sind oder Flüssigkeiten auf dem Gerät verschüttet worden sind.

C. Das Gerät Regen oder Wasser ausgesetzt worden ist.

D. Das Gerät offenbar nicht einwandfrei funktioniert oder eine deutliche Veränderung in der Arbeitsleistung erkennbar ist.

E. Das Gerät heruntergefallen ist und/oder extremen Situationen ausgesetzt wurde.

<span id="page-5-0"></span>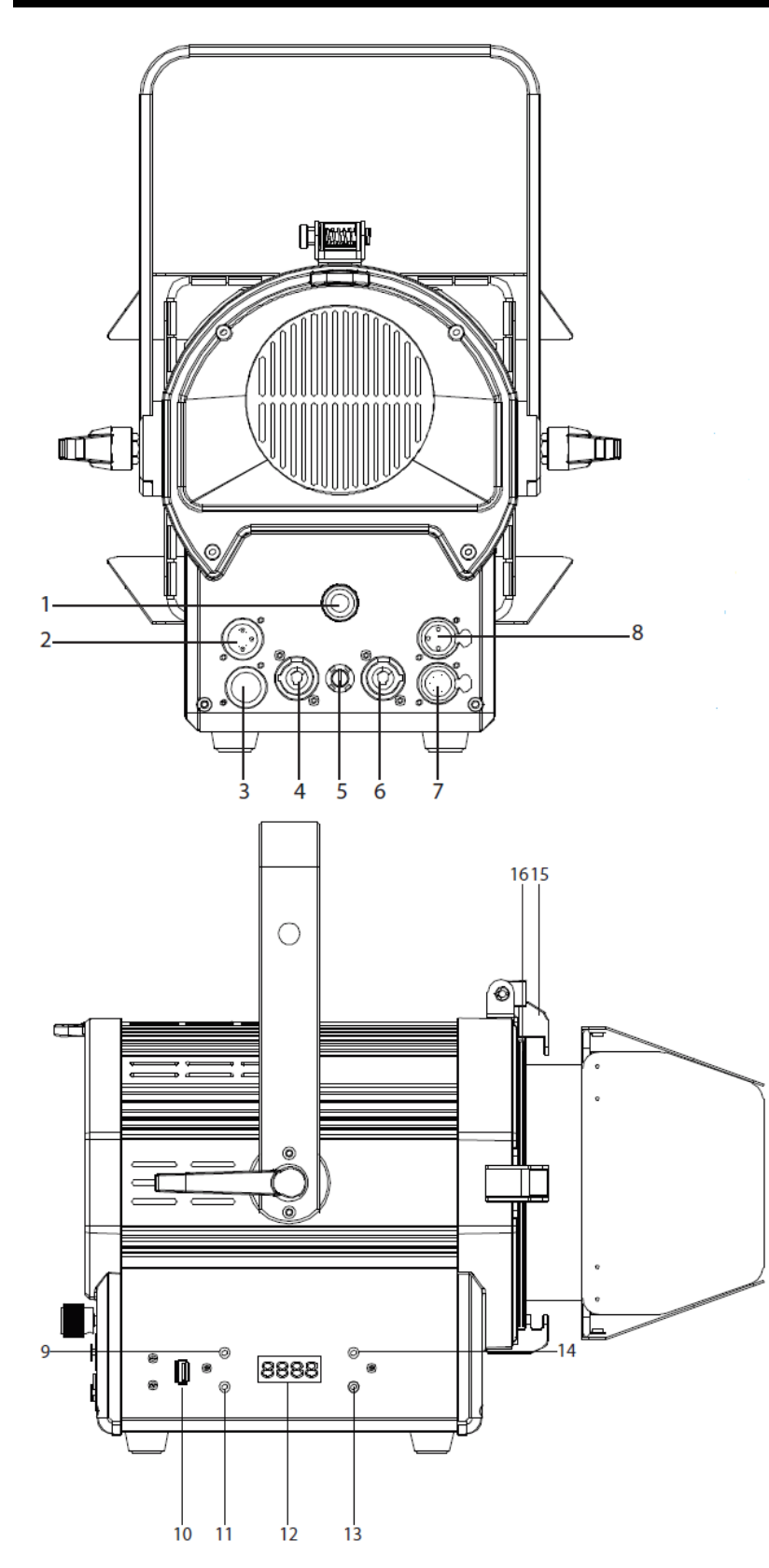

- 1. Einstellknopf für den Zoom
- 2. 3-poliger DMX-Eingang
- 3. 5-poliger DMX-Eingang
- 4. PowerCon-Eingang
- 5. Sicherung
- 6. PowerCon-Ausgang
- 7. 5-poliger DMX-Ausgang
- 8. 3-poliger DMX-Ausgang
- 9. Mode-Taste
- 10. USB-Anschluss
- 11. Enter-Taste
- 12. LCD-Menüsteuerungsanzeige
- 13. Nach-unten-Taste
- 14. Nach-oben-Taste
- 15. Sicherheitsverschluss für Klappe
- 16. Gel-Rahmen

#### <span id="page-6-0"></span>EINRICHTEN DES DMX

**Leistungsaufnahme:** Der Encore FR150z von ADJ verfügt über ein Vorschaltgerät, das automatisch die anliegende Spannung erkennt, sobald der Netzstecker in die Schukosteckdose gesteckt wird. Daher müssen Sie sich keine Gedanken über das lokal anliegende Stromnetz machen; Sie können es praktisch überall anschließen.

**DMX-512:** DMX steht für Digital Multiplex. Dies ist ein universell einsetzbares Steuerprotokoll, das zur Kommunikation zwischen intelligenten Scheinwerfern und dem Controller dient. Ein DMX-Controller sendet DMX-Anweisungen zwischen dem Controller und dem Effektgerät hin und her. DMX-Daten werden als serielle Daten über DATA "IN" und DATA "OUT" XLR-Anschlüsse, die sich an allen DMX-Geräten befinden (die meisten Controller verfügen nur über eine DATA "OUT" - Anschlussbuchse), von Effektgerät zu Effektgerät gesandt.

**DMX-Verbindung:** DMX ist ein standardisiertes Übertragungsprotokoll, das erlaubt, alle DMX-kompatiblen Modelle der verschiedenen Hersteller miteinander zu verbinden und von einem einzigen Mischpult aus anzusteuern. Für eine einwandfreie DMX-Datenübertragung zwischen verschiedenen DMX-Geräten sollte immer ein möglichst kurzes Kabel verwendet werden. Die Verbindungsanordnung zwischen den Geräten untereinander hat keinen Einfluss auf die DMX-Adressierung. Beispiel: Einem Gerät wurde die DMX-Adresse 1 zugewiesen und es kann an irgendeine Stelle der DMX-Verbindung positioniert werden, am Anfang, am Ende oder irgendwo in der Mitte. Wenn einem Gerät die DMX-Adresse 1 zugewiesen wurde, weiß der DMX-Controller, an welche Adresse er die Daten schicken soll, egal an welcher Stelle der DMX-Kette sich das Gerät befindet.

**Anforderungen (für DMX-Betrieb) an Datenkabel (DMX-Kabel):** Der Encore FR150z kann über das DMX-512-Protokoll angesteuert werden. Der Encore FR150z verfügt über 5 DMX-Kanal-Modi. Die DMX-Adresse wird auf dem Bedienfeld auf der Rückseite des Encore FR150z eingestellt. Ihr Gerät und Ihr DMX-Controller

benötigen einen 3-poligen XLR-Stecker für den Dateneingang und -ausgang (Abbildung 1). Wir empfehlen als DMX-Kabel das Accu-Cable. Wenn Sie eigene Kabel verwenden, sollten Sie sichergehen, dass dies standardmäßige, abgeschirmte 110 – 120 Ohm Kabel sind (diese Art von Kabel bekommen Sie in nahezu jedem professionellen Musik- und Beleuchtungstechnikgeschäft). Ihre Kabel sollten über einen männlichen und weiblichen XLR-Stecker an jedem Kabelende verfügen. Beachten Sie, dass das DMX-Kabel in Serie geschaltet werden muss und nicht aufgeteilt werden kann.

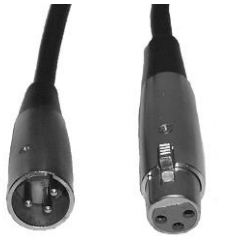

Abbildung 1

**Achtung:** Halten Sie sich für die Verlegung eigener Kabel an die Abbildungen 2 und 3. Benutzen Sie nicht die Masse am XLR-Stecker. Verbinden Sie den Massestift nicht mit der Abschirmung des Kabels und vermeiden Sie, dass die Abschirmung mit dem Gehäuse des XLR-Steckers in Kontakt kommt. Ein Kontakt der Abschirmung mit der Masse verursacht einen Kurzschluss und Störungen im Verhalten der Geräte.

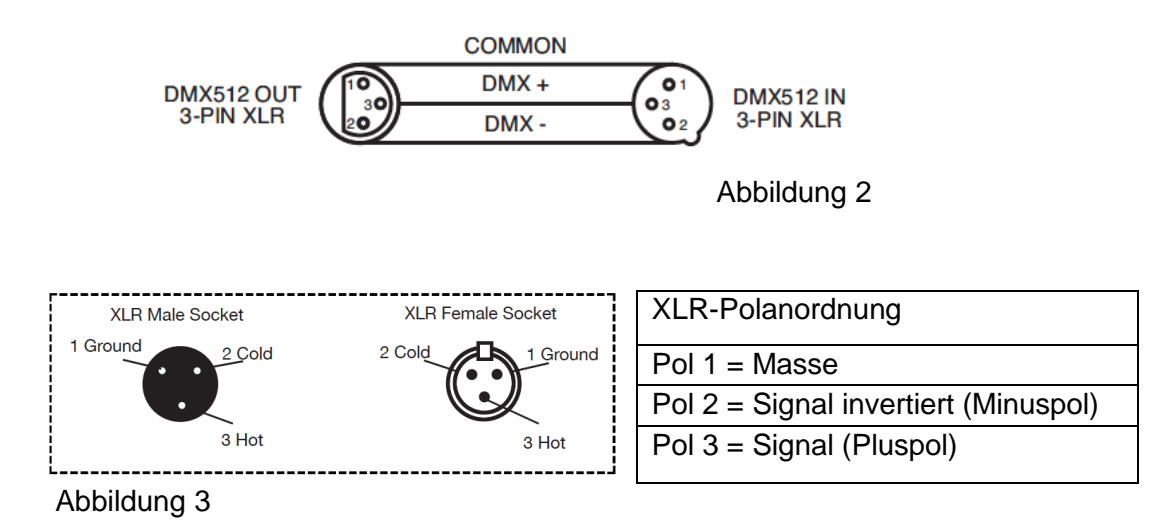

#### EINRICHTEN DES DMX (Fortsetzung)

*Spezieller Hinweis: Leitungsabschluss***.** Bei längeren Kabelstrecken benötigen Sie möglicherweise zur Verhinderung von Störungen im Verhalten der Geräte einen Leitungsabschluss (DMX-Terminator) am letzten Gerät. Ein Leitungsabschluss ist ein Widerstand mit 110-120 Ohm und ¼ Watt, der zwischen den Polen 2 und 3 des männlichen XLR-Steckers gesteckt wird (DATA + und DATA -). Dieses Bauteil wird in die weibliche XLR-Buchse des letzten Geräts der Serienschaltung eingesteckt, um hier die Leitung abzuschließen. Mit einem Leitungsabschluss (ADJ-Teilenummer: 1613000030) wird die Wahrscheinlichkeit des Auftretens von Störungen minimiert.

Ein Abschluss reduziert Signalfehler und vermeidet Probleme und Interferenzen bei der Signalübertragung. Es empfiehlt sich immer, einen DMX-Leitungsabschluss (Widerstand 120 Ohm, 1/4 Abbildung 4<br>W) zwischen Pol 2 (DMX-) und Pol 3 (DMX+) des letzten Geräts zu schalten.

*5-polige XLR DMX-Steckverbinder***.** Einige Hersteller benutzen 5-polige DMX-512-Datenkabel für die Datenübertragung, anstatt 3-polige. 5-polige DMX-Geräte können an eine 3-polige DMX-Leitung angeschlossen werden. Wenn Sie ein standardisiertes 5-poliges Datenkabel an eine 3-polige Leitung anschließen wollen, benötigen Sie einen Adapter; diesen können Sie in den meisten einschlägigen Geschäften erwerben. Die folgende Tabelle zeigt die richtige Umwandlung an.

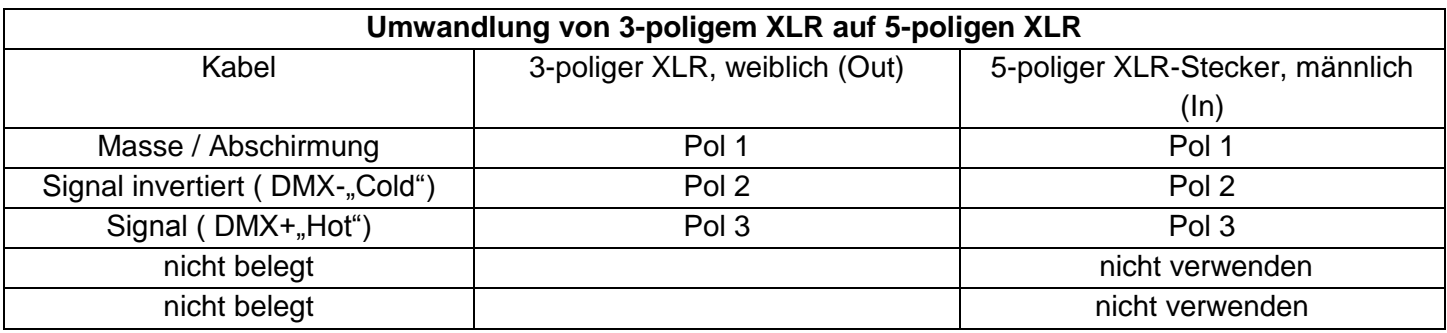

<span id="page-8-0"></span>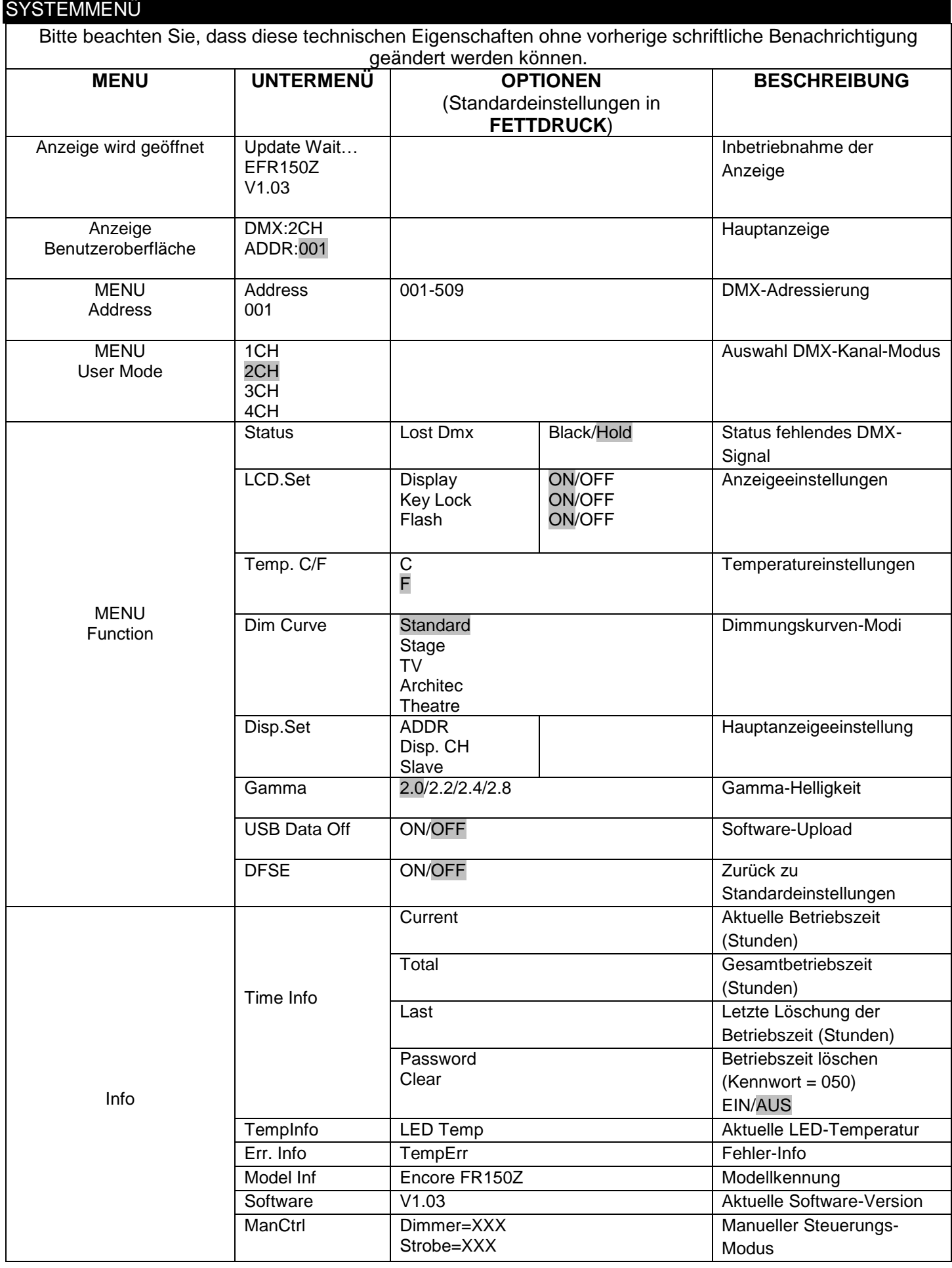

#### <span id="page-9-0"></span>BETRIEBSANWEISUNG

#### *DMX-Adressierung:*

Wenn Sie einen DMX-Controller benutzen, können Sie auch eigene, maßgeschneiderte Programme erstellen. 1. Um das Gerät im DMX-Modus zu betreiben, drücken Sie die UP- oder DOWN-Taste so lange, bis "Set ADDR" angezeigt wird. Drücken Sie die Taste ENTER; "Set ADDR XXX" wird nun angezeigt. "XXX" steht für die aktuell angezeigte Adresse.

2. Zum Auswählen der gewünschten DMX-Adresse drücken Sie die Tasten UP oder DOWN und zum Speichern der Adresse die Taste ENTER.

3. Für mehr Informationen über DMX-Werte und Eigenschaften, lesen Sie bitte die Seite 14.

4. Nachdem Sie den gewünschten DMX-Modus ausgewählt haben (siehe unten), schließen Sie das Gerät über die XLR-Steckverbindungen an einen handelsüblichen DMX-Controller an.

#### *DMX-Kanal-Modus:*

Der Encore FR150z verfügt über 4 DMX-Kanal-Modi. In diesem Untermenü können Sie den DMX-Kanal-Modus wählen, mit dem das Gerät betrieben werden soll.

1. Um die gewünschte DMX-Adresse auszuwählen, drücken Sie die MODE-Taste so lange, bis "UserMode" angezeigt wird. Drücken Sie auf ENTER; es wird der aktuelle DMX-Kanal-Modus angezeigt.

2. Zum Auswählen des gewünschten DMX-Kanal-Modus drücken Sie auf die Tasten UP oder DOWN, und zum Speichern des Modus auf die Taste ENTER.

3. Für mehr Informationen über Ihre ausgewählten DMX-Modus-Werte und Eigenschaften, lesen Sie bitte die Seite 14.

4. Nachdem Sie den gewünschten DMX-Modus ausgewählt haben, schließen Sie das Gerät über die XLR-Steckverbindungen an einen handelsüblichen DMX-Controller an.

#### *DMX-Zustand:*

Dieser Modus kann als Sicherheitsmodus verwendet werden, sodass bei einem fehlenden DMX-Signal das Gerät in den beim Einrichten ausgewählten Betriebsmodus wechselt. Sie können diesen auch als den Betriebsmodus festlegen, in den das Gerät beim Einschalten zurückkehrt.

1. Stecken Sie das Gerät an, und drücken Sie auf die Tasten UP oder DOWN, bis "Menu Function" angezeigt wird.

2. Drücken Sie auf ENTER, dann zum Suchen von "NO DMX" auf die UP- oder DOWN-Tasten und dann auf ENTER. Mit den Tasten UP und DOWN können Sie zwischen diesen zwei Möglichkeiten wechseln:

• "Black" (Blackout = Verdunkelung) - Wenn kein DMX-Signal vorhanden oder dieses unterbrochen ist, geht das Gerät automatisch in den Standby-Modus.

• "Hold" (Last State = letzte Einstellung) - Wenn kein DMX-Signal vorhanden oder dieses unterbrochen ist, bleibt das Gerät in der letzten DMX-Einstellung.

3. Sobald Sie den gewünschten Modus gefunden haben, drücken Sie auf ENTER und zum Verlassen des Menüs auf MODE.

*LCD Set Up -* In diesem Untermenü können Sie die Einstellungen für die LCD-Anzeige vornehmen. Sie können festlegen, ob die LED-Anzeige sich nach 30 Sekunden ausschaltet, die Tasten gesperrt werden oder die Anzeige blinkt.

1. Stecken Sie das Gerät an, und drücken Sie auf die Tasten UP oder DOWN, bis "Menu Function" angezeigt wird*.* 

2. Drücken Sie auf ENTER, dann zum Suchen von "LCD.Set" auf die UP- oder DOWN-Tasten und dann auf ENTER.

3. Drücken Sie zum Vornehmen der gewünschten Einstellungen in jedem Untermenü auf UP oder DOWN. Um zur nächsten Einstellung in einem Untermenü zu wechseln, drücken Sie auf ENTER.

4. Betätigen Sie die MODE-Taste, um den Menüpunkt zu beenden und zum Hauptmenü zurückzukehren.

#### BETRIEBSANWEISUNG (Fortsetzung)

*Unit Temperature -* Mit dieser Funktion können Sie die Temperatureinstellung zwischen Celsius und Fahrenheit umschalten.

1. Stecken Sie das Gerät an, und drücken Sie auf die Tasten UP oder DOWN, bis "Menu Function" angezeigt wird*.* 

2. Drücken Sie auf ENTER, dann zum Suchen von "TEMP" auf die UP- oder DOWN-Tasten und dann auf ENTER.

3. Drücken Sie zum Wechseln zwischen "Celsius" und "Fahren" auf UP oder DOWN.

4. Betätigen Sie zur Bestätigung Ihrer Auswahl ENTER oder betätigen Sie die MODE-Taste, um den Menüpunkt zu beenden und zum Hauptmenü zurückzukehren.

#### *Einstellung der Dimmungskurve:*

1. Stecken Sie das Gerät an, und drücken Sie auf die Tasten UP oder DOWN, bis "Menu Function" angezeigt wird.

2. Drücken Sie auf ENTER, dann zum Suchen von "DimCurve" auf die UP- oder DOWN-Tasten und dann auf ENTER.

3. Sie können aus 5 Einstellungen der Dimmer-Kurve auswählen. Mit den Tasten UP und DOWN scrollen Sie durch die verschiedenen Dimmungskurveneinstellungen. Die Einstellungen und ihre verschiedenen Anfangsund End-Fade-Zeiten entnehmen Sie dem Dimmungskurven-Diagramm auf Seite 15.

4. Betätigen Sie die MODE-Taste, um den Menüpunkt zu beenden und zum Hauptmenü zurückzukehren.

*Display Set Up -* In diesem Untermenü können Sie auswählen, was auf der Hauptanzeige angezeigt wird. In diesem Untermenü können Sie außerdem das Gerät als "Slave" in einer Master/Slave-Konfiguration definieren.

1. Stecken Sie das Gerät an, und drücken Sie auf die Tasten UP oder DOWN, bis "Menu Function" angezeigt wird*.* 

2. Drücken Sie auf ENTER, dann zum Suchen von "Disp.Set" auf die UP- oder DOWN-Tasten und dann auf ENTER.

3. Drücken Sie zum Auswählen der gewünschten Einstellung auf UP oder DOWN und dann auf ENTER.

4. Betätigen Sie die MODE-Taste, um den Menüpunkt zu beenden und zum Hauptmenü zurückzukehren.

*Gammakorrektur -* Mit dieser Funktion können Sie die Helligkeit des Geräts optimieren. Diese wird haupsächlich dann verwendet, wenn mit einer HD-Videokamera aufgezeichnet wird. Die Helligkeit ist mit dem bloßen Auge kaum, jedoch durch die Linse der Kamera gut erkennbar.

1. Stecken Sie das Gerät an, und drücken Sie auf die Tasten UP oder DOWN, bis "Menu Function" angezeigt wird*.* 

2. Drücken Sie auf ENTER, dann zum Suchen von "Gamma" auf die UP- oder DOWN-Tasten und dann auf ENTER.

3. Drücken Sie zum Wechseln zwischen den verschiedenen Gammaeinstellungen auf die Tasten UP und DOWN.

4. Betätigen Sie zur Bestätigung Ihrer Auswahl ENTER oder betätigen Sie die MODE-Taste, um den Menüpunkt zu beenden und zum Hauptmenü zurückzukehren.

*Software-Update (USB-Daten) -* Dieses Untermenü dient zukünftigen Software-Updates. Software-Updates finden Sie unter www.adj.com und der Webseite dieses Geräts. Laden Sie das Software-Update auf einen Flash-Speicher herunter und stecken Sie den Speicherstick in die dafür vorgesehene Anschlussbuchse an der Seite des Geräts.

1. Um Unterstützung bei der Aktualisierung der Software zu erhalten, wenden Sie sich an den Kundensupport von ADJ.

#### BETRIEBSANWEISUNG (Fortsetzung)

#### *Standard-Modus:*

Dies ist der standardmäßige Abspielmodus. Wenn dieser Modus aktiviert ist, gehen alle Modi auf ihre jeweiligen Standardeinstellungen zurück.

1. Stecken Sie das Gerät an, und drücken Sie auf die Tasten UP oder DOWN, bis "Menu Function" angezeigt wird, und drücken Sie dann auf ENTER*.* 

2. Drücken Sie zum Suchen von "DFSE" auf UP oder DOWN und dann auf ENTER.

3. Drücken Sie zum Wechseln zwischen "ON" und "OFF" auf UP und DOWN. Zum Zurücksetzen des Geräts auf die Werkseinstellungen wählen Sie "ON" und drücken dann auf ENTER. Betätigen Sie die MODE-Taste, um das Untermenü ohne Änderungen zu verlassen.

*Time Information -* In diesem Untermenü können die aktuelle Betriebszeit, die Gesamtbetriebszeit, die letzte Löschung der Betriebszeit anzeigen lassen und die aktuelle Betriebszeit löschen.

1. Stecken Sie das Gerät an, und drücken Sie auf die Tasten UP oder DOWN, bis "Info" angezeigt wird*.* 

2. Drücken Sie auf ENTER, dann auf UP oder DOWN, bis "TimeInfo" angezeigt wird, und drücken Sie dann auf ENTER.

3. Drücken Sie auf UP oder DOWN, um nach den Zeit-Infos zu suchen, die Sie prüfen möchten. Drücken Sie auf ENTER, um auf die gewünschten Zeit-Infos zuzugreifen.

4. Um die aktuelle Betriebszeit zu löschen, drücken Sie auf UP oder DOWN, bis "TimerPin" angezeigt wird; drücken Sie dann auf ENTER. Drücken Sie zum Eingeben des Kennworts "050" zum Löschen auf UP oder DOWN und dann auf ENTER. Drücken Sie zur Auswahl von "ON" auf UP oder DOWN und dann auf ENTER. Trennen Sie anschließend das Gerät von der Stromversorgung und schließen Sie es wieder an. Die aktuelle Betriebszeit sollte nun gelöscht sein.

5. Betätigen Sie die MODE-Taste, um den Menüpunkt zu beenden und zum Menü "Infor" zurückzukehren. Betätigen Sie die MODE-Taste erneut, um den Menüpunkt zu beenden und zum Hauptmenü zurückzukehren.

*Temperature Information -* In diesem Untermenü können die aktuelle Betriebstemperatur der Geräte überprüfen.

1. Stecken Sie das Gerät an, und drücken Sie auf die Tasten UP oder DOWN, bis "Info" angezeigt wird*.* 

2. Drücken Sie auf ENTER, dann auf UP oder DOWN, bis "TempInfo" angezeigt wird, und drücken Sie dann auf ENTER.

3. Drücken Sie auf UP oder DOWN, um nach den Zeit-Infos zu suchen, die Sie prüfen möchten. Drücken Sie auf ENTER, um auf die gewünschten Zeit-Infos zuzugreifen.

*Software Information -* In diesem Untermenü können die aktuelle Software der Geräte überprüfen.

1. Stecken Sie das Gerät an, und drücken Sie auf die Tasten UP oder DOWN, bis "Info" angezeigt wird*.* 

2. Drücken Sie auf ENTER, dann auf UP oder DOWN, bis "Software" angezeigt wird, und drücken Sie dann auf ENTER. Es wird nun die aktuelle Software-Version angezeigt. Betätigen Sie die MODE- Taste, um diesen Modus zu verlassen.

#### *Manueller Dimmer-Modus:*

1. Stecken Sie das Gerät an, und drücken Sie auf die Tasten UP oder DOWN, bis "Menu Manual" angezeigt wird, und drücken Sie dann auf ENTER.

2. Nach der Betätigung der ENTER-Taste wird "ManCtrl Dimmer" angezeigt. Um das Untermenü für die Einstellung der Dimmung zu öffnen, drücken Sie auf ENTER.

3. Sobald Sie das Untermenü für die Einstellung der Dimmung aufgerufen haben, passen Sie mit den Tasten UP und DOWN die Dimmungsintensität an. Sind Sie mit der Anpassung der Dimmungsintensität fertig, drücken Sie auf ENTER.

4. Drücken Sie zum Wechsel zu "ManCtrl Strobe" auf UP oder DOWN und dann auf ENTER. Beachten Sie die Werte, die unter dem DM-STROBE-Kanal aufgeführt sind. Diese Werte stimmen mit den Werten der Stroboskop-Steuerung überein.

#### <span id="page-12-0"></span>MASTER/SLAVE-KONFIGURATION

#### *Master/Slave-Konfiguration:*

Mit dieser Funktion können Geräte zusammengeschlossen und im Master/Slave-Modus betrieben werden. In einer Master/Slave-Konfiguration fungiert ein Gerät als Steuerungseinheit und die anderen reagieren auf die integrierten Programme dieser Steuerungseinheit. Jedes Gerät kann im Prinzip als Master oder Slave betrieben werden, doch immer nur ein Gerät kann als Master programmiert werden.

#### *Master/Slave-Verbindungen und Einstellungen:*

1. Schließen Sie die Geräte in Reihe über die an der Rückseite befindlichen XLR-Buchsen an. Benutzen Sie für diese Verbindungen standardmäßige XLR-Datenkabel. Beachten Sie, dass der männliche XLR-Anschluss der Eingang und der weibliche XLR-Anschluss der Ausgang ist. Beim ersten Gerät in der Serienschaltung (Master) wird nur der weibliche XLR-Anschluss benutzt. Beim letzten Gerät in der Serienschaltung wird nur der männliche XLR-Anschluss benutzt.

2. Verbinden Sie das erste Slave-Gerät an das Master-Gerät.

3. Stellen Sie das Master-Gerät auf den gewünschten Betriebsmodus ein. Drücken Sie am Slave-Gerät auf UP oder DOWN, bis "Function" angezeigt wird, und drücken Sie dann auf ENTER.

4. Drücken Sie auf UP oder DOWN, bis "Disp.Set" angezeigt wird, und drücken Sie dann auf ENTER. Drücken Sie auf UP oder DOWN, bis "Slave" angezeigt wird, und drücken Sie dann auf ENTER.

5. Die Slave-Geräte befolgen nun die Anweisungen des Master-Geräts.

6. Zum Verlassen des Slave-Modus betätigen Sie die MODE-Taste.

7. Um den Slave-Modus vollständig zu verlassen, müssen Sie die Schritte 3 und 4 ausführen, die Anzeige auf "ADDR" einstellen und auf ENTER drücken.

#### <span id="page-12-1"></span>EINSTELLKNOPF FÜR DEN ZOOM

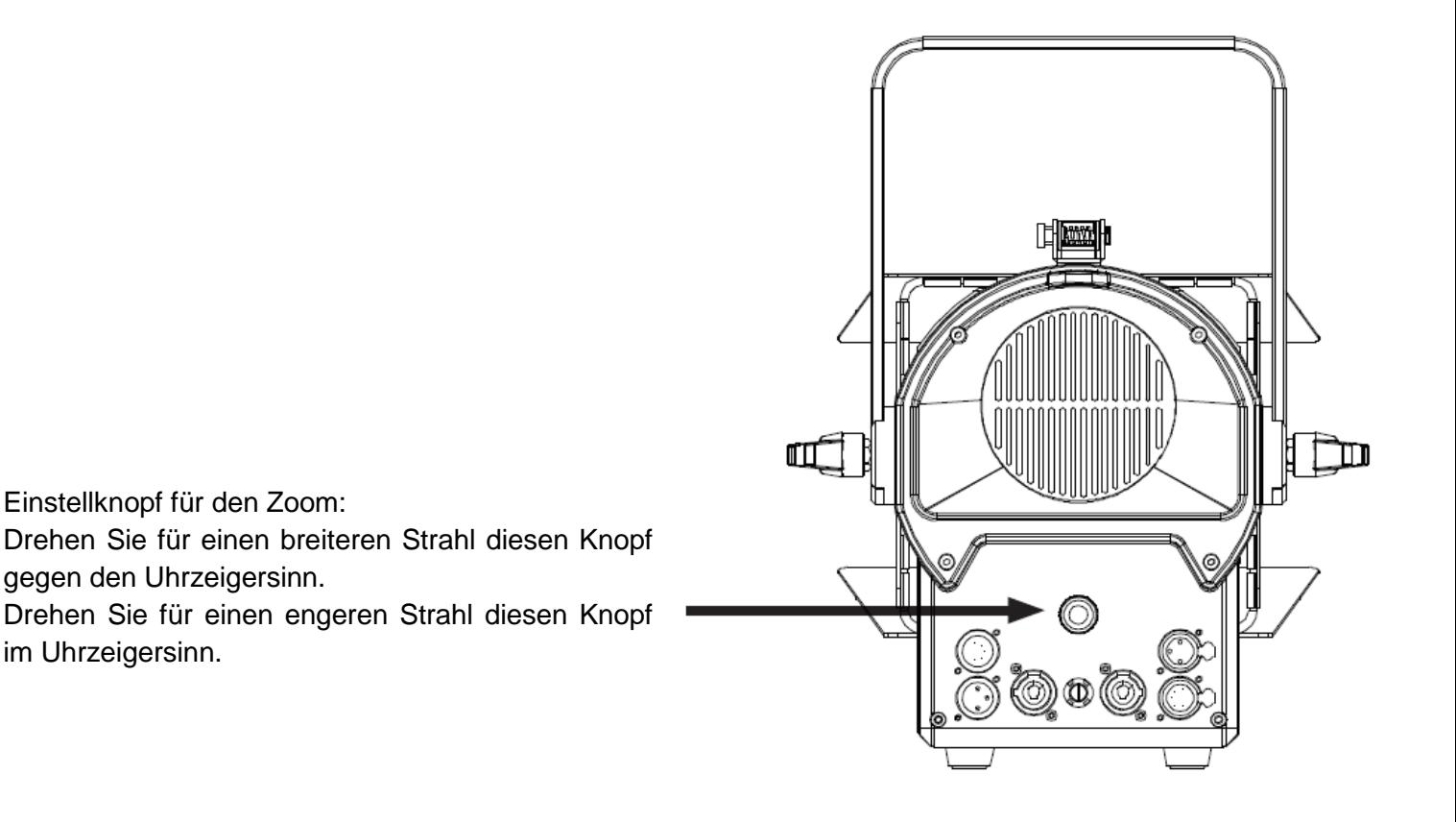

<span id="page-13-0"></span>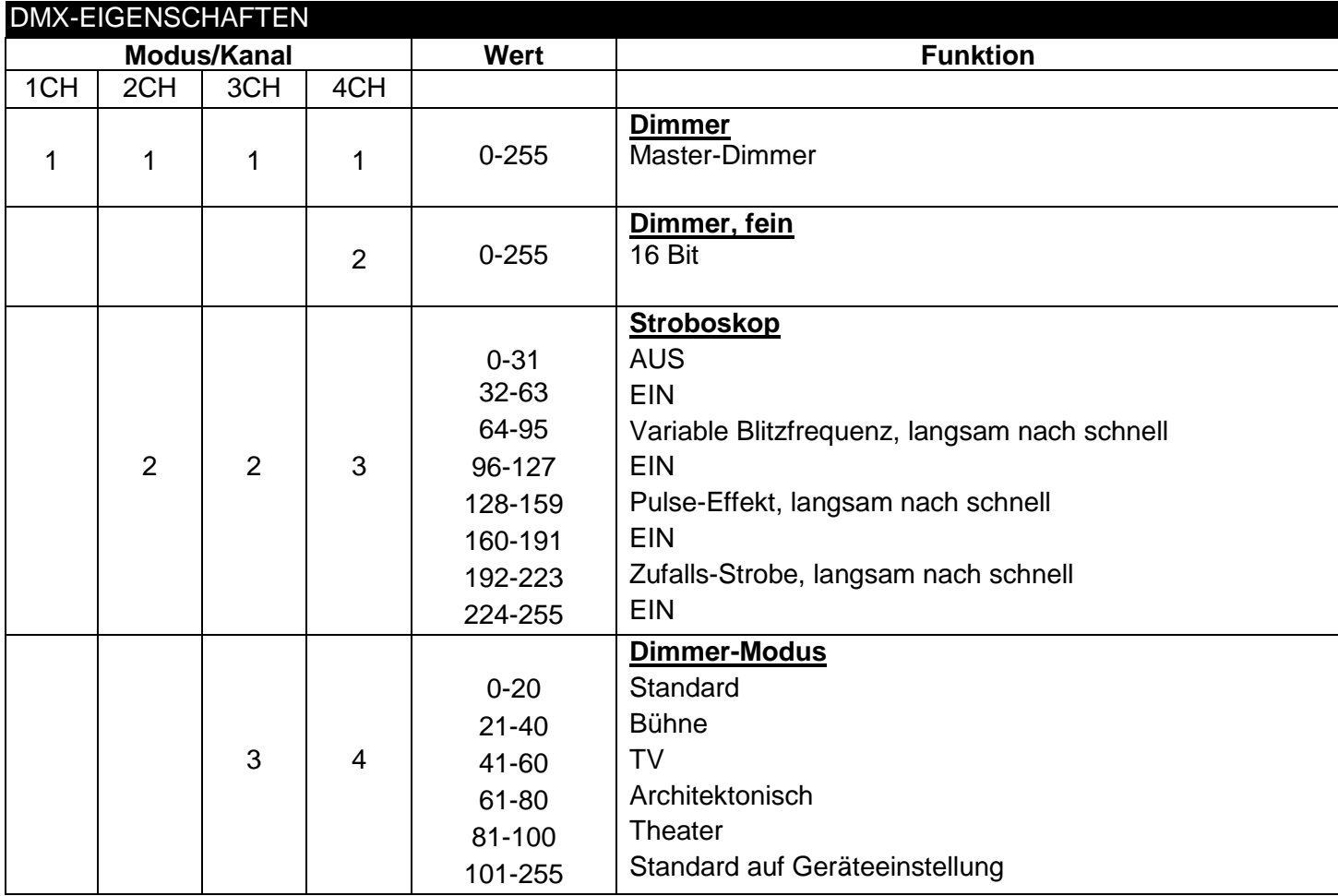

#### <span id="page-13-1"></span>ZUSAMMENSCHLIESSEN MEHRERER GERÄTE IN SERIE

*Mit dieser Funktion können Sie über die PowerCON-Eingangs- und -Ausgangsbuchsen die Geräte miteinander verbinden. Es können maximal 7 Geräte bei 120 V und 14 Geräte bei 240 V angeschlossen werden. Bei mehr als der maximalen Anzahl von Geräten benötigen Sie eine weitere Schukosteckdose. HINWEIS: GEHEN SIE BEIM ZUSAMMENSCHLIESSEN WEITERER GERÄTE MIT DEM ENCORE FR150Z IN SERIE VORSICHTIG VOR, DA DER STROMVERBRAUCH ANDERER GERÄTE VARIIEREN KANN!*

## <span id="page-14-0"></span>DIMMUNGSKURVE DIMMER100% 50% 10% 0%  $Time (ms)$ **Risc Time Down Time** 0 Scc  $\overline{\phantom{a}}$

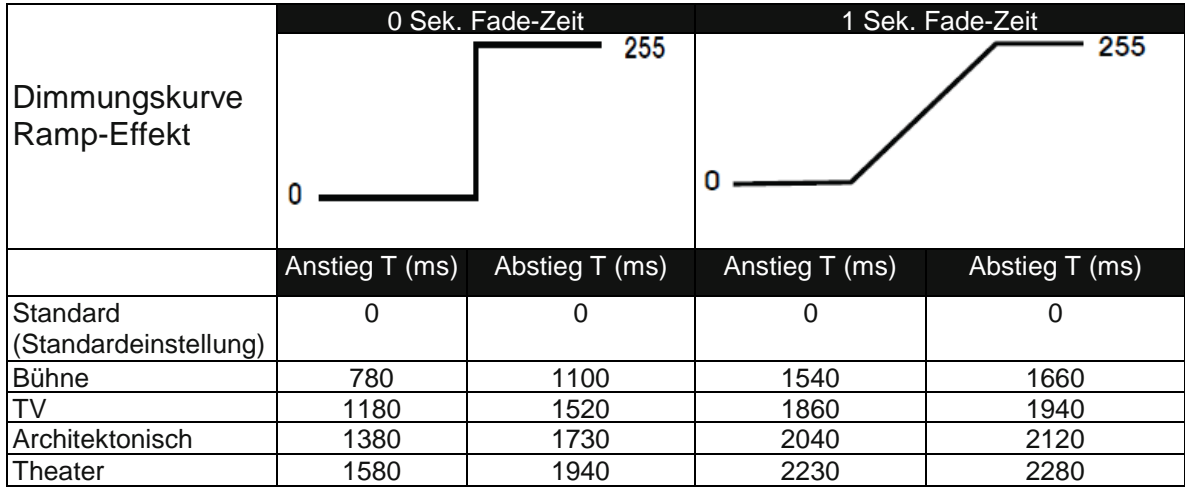

#### <span id="page-15-0"></span>BEFESTIGUNG FÜR GROSSE KLAPPEN

1. Schieben Sie den Gel-Rahmen von oben in die 3 Rillen, die sich am nächsten am Gerät befinden.

Verriegelung

2. Schieben Sie die Klappe von oben in die 3 Klappenrillen.

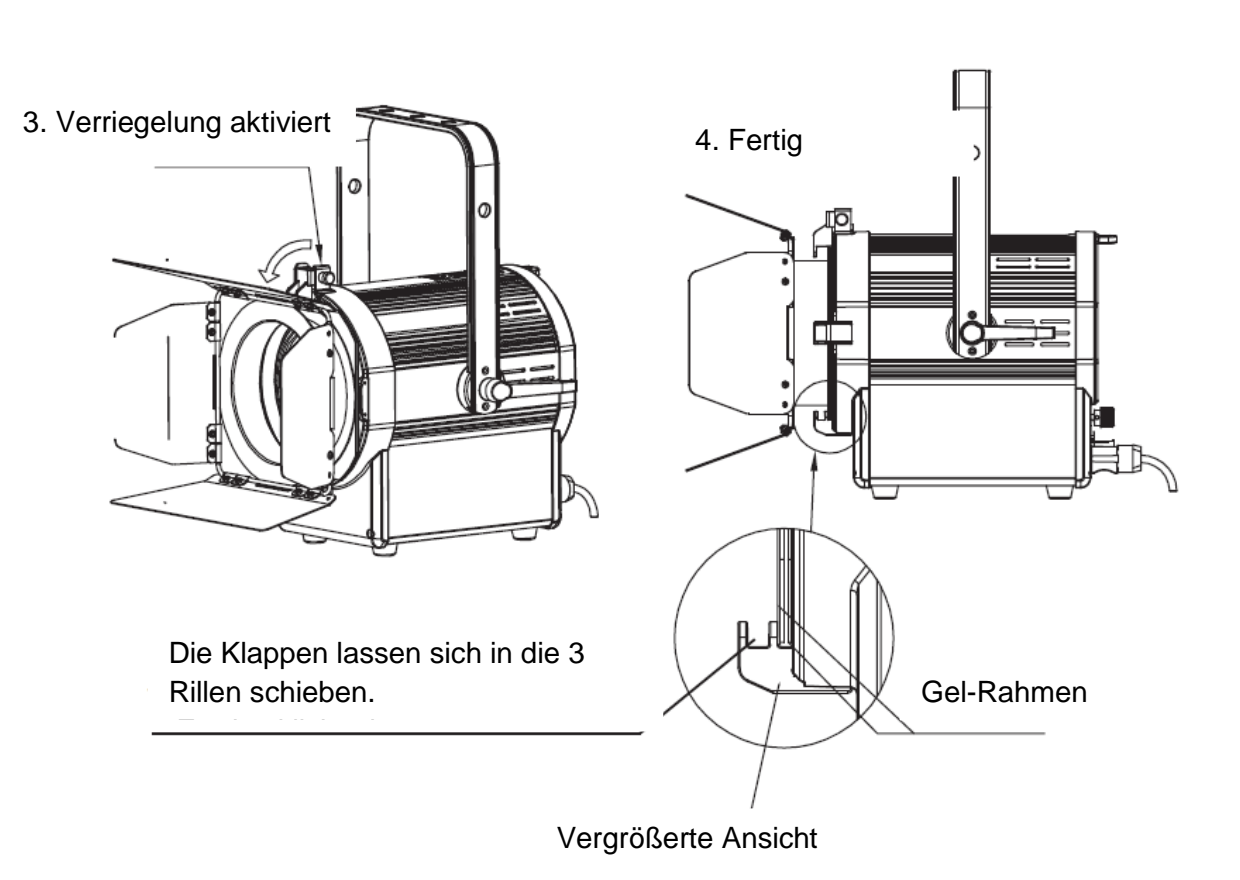

A.D.J. Supply Europe B.V. – www.americandj.eu – Encore FR150z Bedienungsanleitung Seite 16

<span id="page-16-0"></span>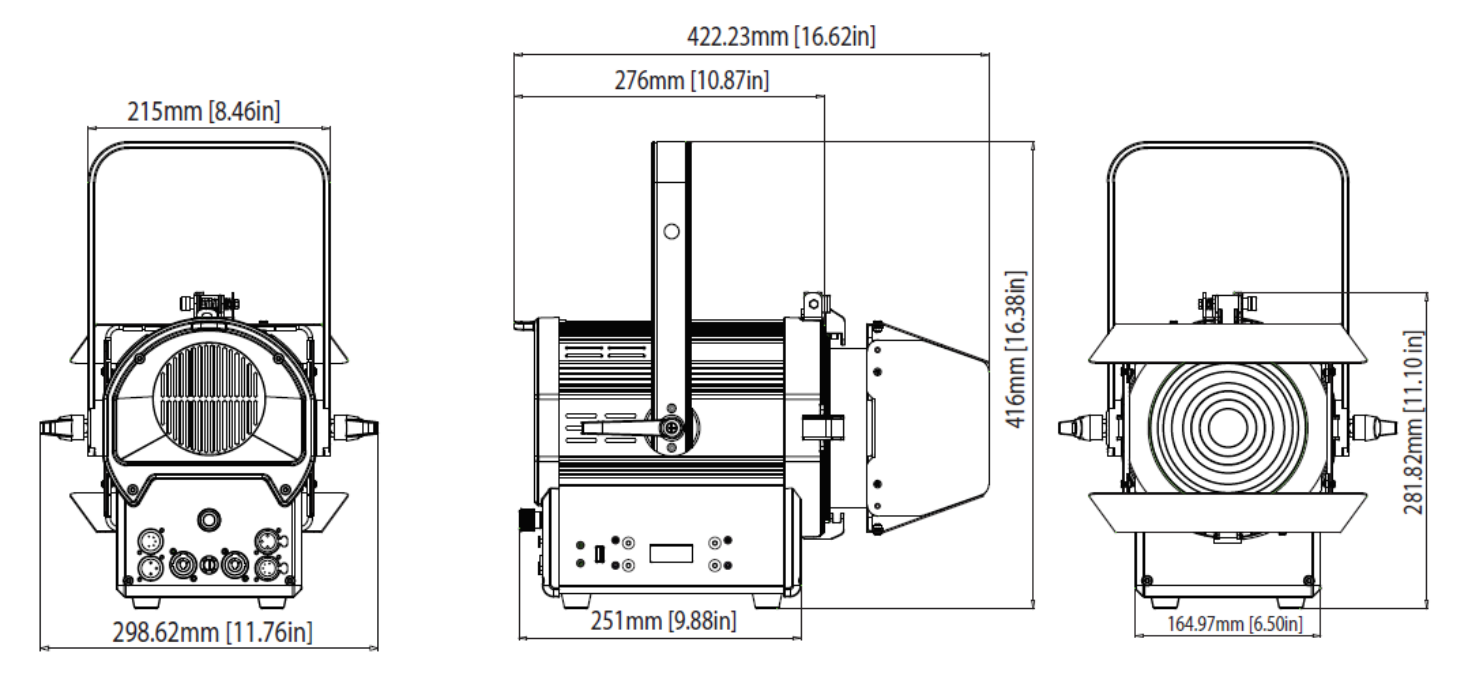

#### <span id="page-16-1"></span>AUSWECHSELN DER SICHERUNG

Trennen Sie das Netzkabel des Geräts von der Stromquelle. Ziehen Sie das Netzkabel vom Gerät ab. Sobald Sie das Kabel entfernt haben, schrauben Sie die Sicherungshalterung mit einem Flachkopfschraubendreher heraus. Entfernen Sie die durchgebrannte Sicherung und ersetzen Sie sie durch eine neue.

#### <span id="page-16-2"></span>FEHLERBEHEBUNG

Nachstehend sind einige mögliche Störungen zusammen mit den jeweiligen Behebungsvorschlägen aufgelistet.

#### *Das Gerät reagiert nicht auf DMX:*

1. Prüfen Sie, ob die DMX-Kabel richtig angeschlossen und verdrahtet sind (Pol 3 ist "heiß"; bei anderen DMX-Geräten kann auch der Pol 2 "heiß" sein). Vergewissern Sie sich außerdem, dass alle Kabel an die richtigen Anschlüsse angesteckt sind; beachten Sie den Unterschied zwischen Ausgang und Eingang.

#### <span id="page-16-3"></span>REINIGUNG

Aufgrund von durch Nebel, Rauch und Staub verursachte Ablagerungen auf den Optiken, sollten die inneren und äußeren Linsen regelmäßig gereinigt werden, um eine optimale Lichtleistung zu gewährleisten.

1. Benutzen Sie zum Abwischen der Gehäuseaußenseite einen handelsüblichen Glasreiniger und weiche Stofftücher.

2. Reinigen Sie die äußeren Linsen einmal alle 20 Tage mit Glasreiniger und einem weichen Tuch.

3. Achten Sie immer darauf, dass alle Teile völlig abgetrocknet sind, bevor Sie das Gerät wieder an die Stromversorgung anschließen.

Die Häufigkeit der Reinigung hängt von der Umgebung ab, in der das Gerät betrieben wird (also etwa bei Rauch, dem Einsatz von Nebelmaschinen oder Staub).

<span id="page-17-0"></span>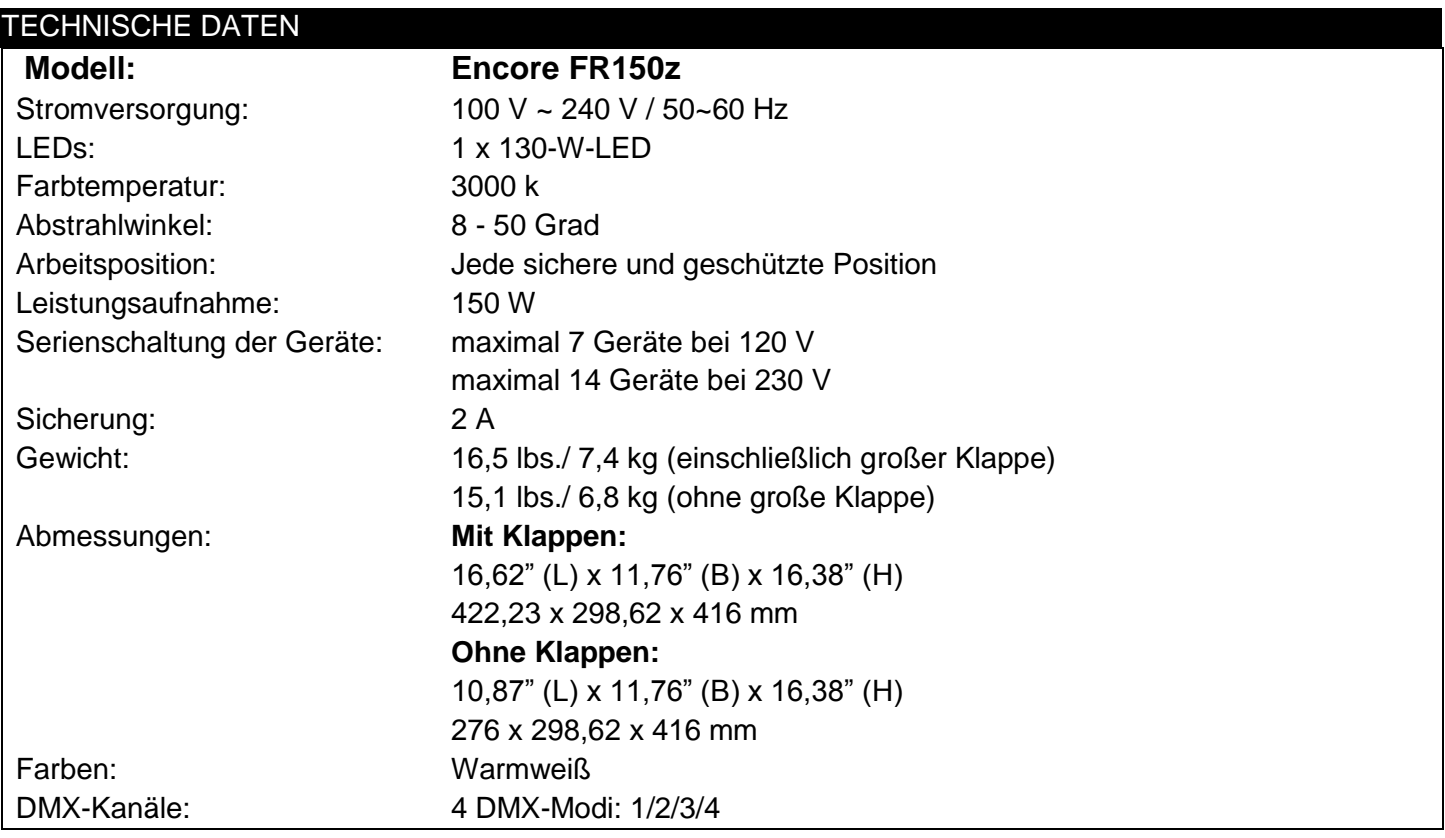

*Wichtig:* Änderungen und Verbesserungen an der technischen Spezifikation, der Konstruktion und der Bedienungsanleitung können ohne vorherige Ankündigung durchgeführt werden.

#### <span id="page-18-0"></span>RoHS – ein großer Beitrag zur Erhaltung unserer Umwelt

Sehr geehrter Kunde,

Die Europäische Gemeinschaft hat eine Richtlinie erlassen, die eine Beschränkung/ein Verbot für die Verwendung gefährlicher Stoffe vorsieht. Diese RoHS genannte Regelung ist ein viel diskutiertes Thema in der Elektronikindustrie.

Sie verbietet unter anderem den Einsatz von sechs Stoffen: Blei (Pb), Quecksilber (Hg), sechswertiges Chrom (CR VI), Cadmium (Cd), polybromierte Biphenyle als Flammenhemmer (PBB), polybromierte Diphenylather als Flammenhemmer (PBDE). Unter die Richtlinie fallen nahezu alle elektrischen und elektronischen Geräte, deren Funktionsweise elektrische oder elektromagnetische Felder erfordert – kurzum: alle elektronischen Geräte, die wir im Haushalt und während der Arbeit nutzen.

Als Hersteller von Produkten der Marken AMERICAN AUDIO, AUDIO, AMERICAN DJ, ELATION Professional und ACCLAIM Lighting sind wir verpflichtet, diese Richtlinien einzuhalten. Bereits 2 Jahre vor Inkrafttreten der RoHS-Richtlinie haben wir deshalb begonnen, nach alternativen, umweltschonenden Materialien und Herstellungsprozessen zu suchen.

Bei Inkrafttreten der RoHS wurden bereits alle unsere Geräte nach den Vorgaben der europäischen Gemeinschaft gefertigt. Durch regelmäßige Audits und Materialtests stellen wir weiterhin sicher, dass die verwendeten Bauteile stets den Richtlinien entsprechen und die Produktionsverfahren, soweit sie dem Stand der Technik entsprechen, umweltfreundlich sind.

Die RoHS-Richtlinie ist ein wichtiger Schritt auf dem Weg zur Erhaltung unserer Umwelt. Wir als Hersteller fühlen uns verpflichtet, unseren Beitrag dazu zu leisten.

#### <span id="page-18-1"></span>WEEE – Entsorgung von Elektro- und Elektronikaltgeräten

Jährlich landen tausende Tonnen umweltschädlicher Elektronikbauteile auf den Deponien der Welt. Um eine bestmögliche Entsorgung und Verwertung von elektronischen Bauteilen zu gewährleisten, hat die Europäische Gemeinschaft die WEEE-Richtlinie geschaffen.

Das WEEE-System (Waste of Electrical and Electronical Equipment) ist vergleichbar mit dem bereits seit Jahren umgesetzten System des "Grünen Punkt". Die Hersteller von Elektronikprodukten müssen dabei einen Beitrag zur Entsorgung schon beim In-Verkehr-Bringen der Produkte leisten. Die so eingesammelten Gelder werden in ein kollektives Entsorgungssystem eingebracht. Dadurch wird die sach- und umweltgerechte Demontage und Entsorgung von Altgeräten gewährleistet.

Als Hersteller sind wir direkt dem deutschen EAR-System angeschlossen und tragen unseren Beitrag dazu bei.

#### (Registrierung in Deutschland: DE41027552)

Für die Markengeräte von AMERICAN DJ und AMERICAN AUDIO heißt das, dass Sie diese kostenfrei an Sammelstellen abgeben können; sie werden dann entsprechend dem Verwertungskreislauf zugeführt. Die Markengeräte unter dem Label ELATION Professional, die ausschließlich für den professionellen Einsatz konstruiert werden, werden direkt durch uns verwertet. Bitte senden Sie die Produkte von Elation am Ende Ihrer Lebenszeit direkt an uns zurück, damit wir deren fachgerechte Entsorgung vornehmen können.

Wie auch die zuvor erwähnte RoHS, ist die WEEE ein wichtiger Beitrag zum Umweltschutz und wir helfen gerne mit, unsere natürliche Umgebung durch dieses Entsorgungskonzept zu entlasten.

Für Fragen und Anregungen stehen wir Ihnen gerne zur Verfügung unter: [info@americandj.eu](mailto:info@americandj.eu)

<span id="page-19-0"></span>ADJ Products, LLC 6122 S. Eastern Ave. Los Angeles, CA 90040 USA Tel.: 323-582-2650 / Fax: 323-725-6100 Web: www.adj.com / E-Mail: info@americandj.com

A.D.J. Supply Europe B.V. Junostraat 2 6468 EW Kerkrade Niederlande Tel.: +31 45 546 85 00 / Fax: +31 45 546 85 99 Web: www.americandj.eu/ E-Mail: service@adjgroup.eu

Folgen Sie uns auf:

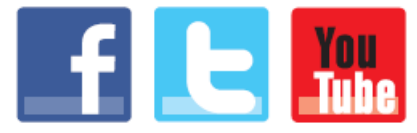

facebook.com/americandj twitter.com/americandj youtube.com/americandj